## UR Procure to Pay – Requisition, Change Order and Supplier Invoice Request Review and Approvals

Implementation Tenant - https://wd5-impl.workday.com/rochester3

## Instructions **Details and Screenshots** Home page: ROCHESTER Q Search • Use the UR logo to return to this Home Search field (search for screen Inbox task type or number) Use the Search field Home with keywords Use the Inbox for Workday messages Welcome, Your Name Use the Procurement application for frequently used tasks and reports Use the Applications Inbox Procurement worklet for various tasks Supplier Accounts Match Event for Supplier Invoi... 5 day(s) ago Go to Inbox Procurement Favorites **Approval Features & Rules** By selecting < Approve >, you are agreeing to commit funds for goods or services up to your approval authority Be sure to review any attachments The types of business processes that you are approving may include: Requisitions (312 Requisition replacement), Change Orders and Supplier Invoice Requests (F4/request for payment replacement) Mobile approval app available for iOS and Android for Requisitions and Change Orders You can set up Delegations Reminder notifications will be sent for overdue tasks

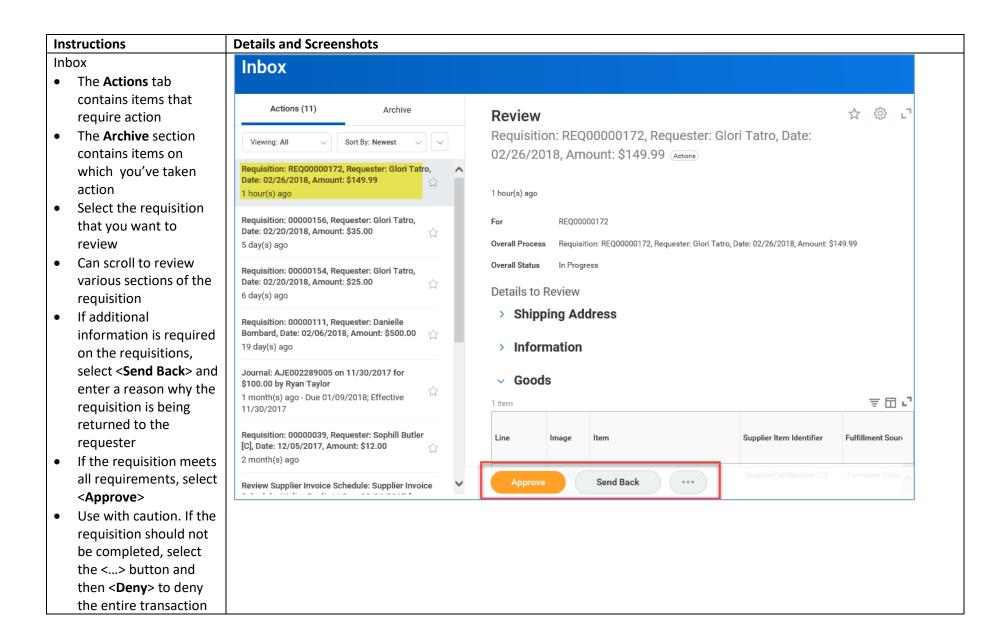

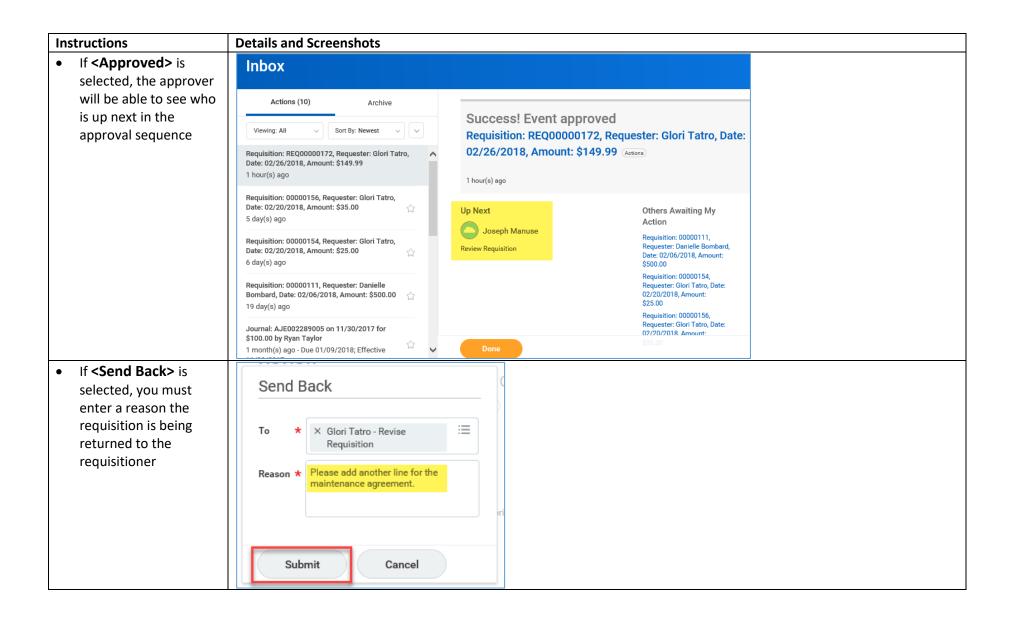

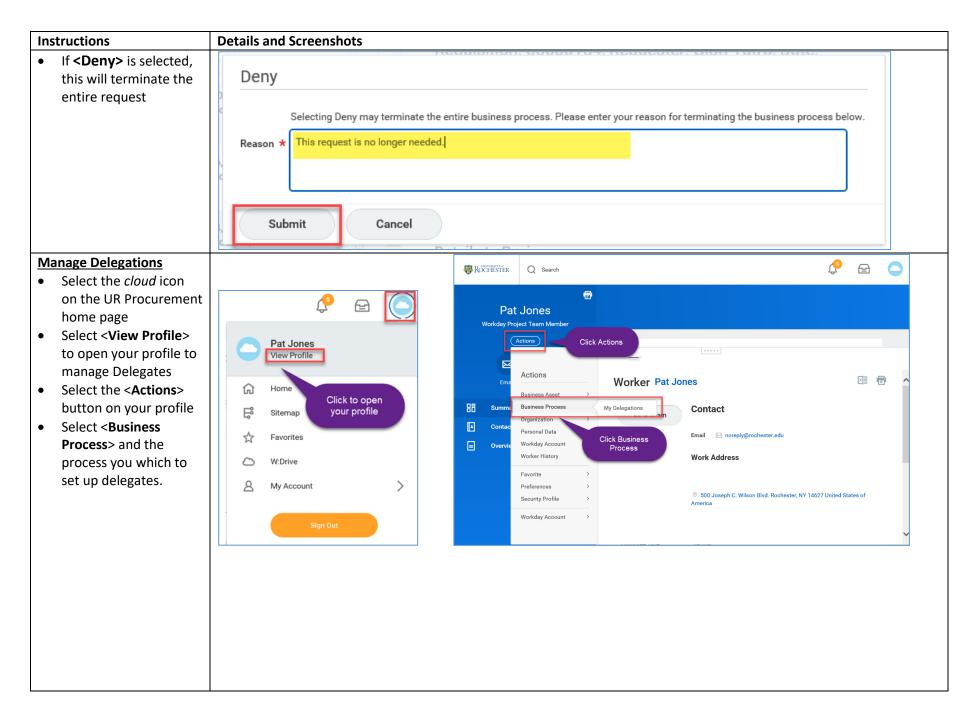

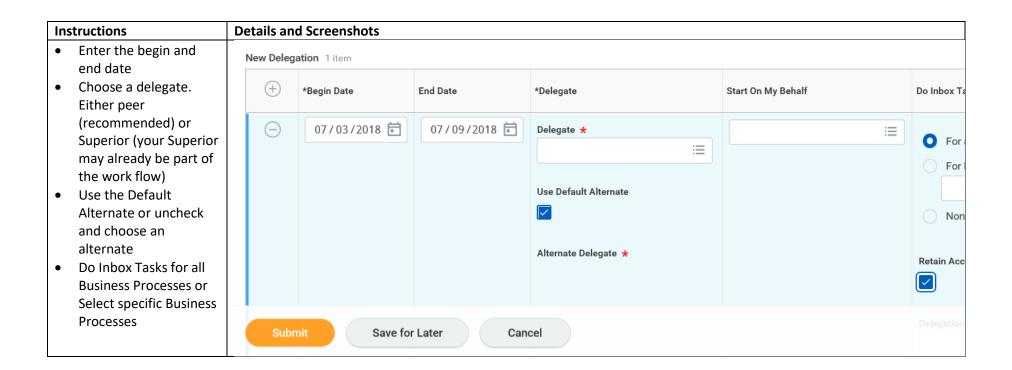